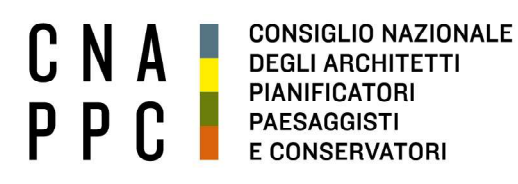

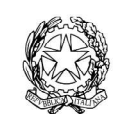

presso il Ministero della Giustizia

via di Santa Maria dell'Anima 10 00186 Roma | Italia tel +39.06.6889901 | fax +39.06.6879520

direzione.cnappc@archiworld.it direzione.cnappc@archiworldpec.it www.awn.it

Cod. H20/P2 Cod. FF/ac Circolare n. 38 Protocollo Generale (Uscita) cnappcrm - aoo\_generale Prot.: 0000312 Data: 26/03/2020

- Ai Consigli degli Ordini degli Architetti, Pianificatori, Paesaggisti e Conservatori - Alle Federazioni e Consulte Regionali LORO SEDI

## OGGETTO: Convocazione DCR 8 aprile 2020 – collegamento a distanza.

Si trasmette, in allegato, per conto dell'Ufficio di Presidenza della Conferenza degli Ordini, la convocazione della Delegazione di cui all'oggetto, che, alla luce degli sviluppi sanitari in corso e delle ordinanze nazionali e locali diramate dalle autorità competenti, si svolgerà esclusivamente a distanza, seguendo le indicazioni operative allegate alla presente circolare.

Con i migliori saluti.

Il Coordinatore del Dipartimento Interni (arch. Franco Frison)

Il Consigliere Segretario Il Presidente

(arch.Fabrizio Pistolesi) (arch.Giuseppe Cappochin)

All.: c.s.

Ai Consigli degli Ordini degli Architetti, Pianificatori, Paesaggisti e Conservatori Alle Federazioni e Consulte Regionali Ai Delegati Regionali e p.c. Al Presidente C.N.A.P.P.C. Giuseppe Cappochin Al Coordinatore del Dipartimento Interni Franco Frison Ai Consiglieri Nazionali

LORO SEDI

Roma, 23 marzo 2020

## OGGETTO: **Convocazione della Delegazione Consultiva a base regionale.**

Con la presente viene convocata una riunione della Delegazione Consultiva a base regionale per il giorno

## **mercoledì 8 aprile 2020 alle ore 10.00 In collegamento streaming sulla piattaforma GoToMeeting**

con il seguente

ORDINE DEL GIORNO:

- *10:00 Introduzione da parte dell'Ufficio di Presidenza Relazione Presidente CNAPPC*
- *10:30 Sintesi e risultanze del Coordinamento di DCR-CNAPPC per Emergenza Nazionale COVID19 Interventi*
- *11:00 Emergenza Nazionale COVID 19:* 
	- *Sostegno alla professione;*
	- *Sostegno ai professionisti architetti;*
	- *Supporto agli Ordini Provinciali degli Architetti PPC.*

*Interventi* 

- *12:30 Aggiornamenti sulle commissioni e Politiche Europee.*
- *13:00 Pausa pranzo*
- *14:00 Calendario futuri incontri del Coordinamento di DCR-CNAPPC.*
- *14:30 Organizzazione Conferenza Nazionale degli Ordini dell' 8 maggio.*
- *15:00 Ordine del Giorno Conferenza Nazionale degli Ordini dell' 8 maggio.*
- *15:30 Varie ed Eventuali*
- *16:30 Chiusura lavori*

Cordialmente

L'Ufficio di Presidenza

Artur $\mathfrak b$  Giusti Enrica Lavezzari Paolo Lo Iacono Lo Iacono Enrica Lavezzari Paolo Lo Iacono

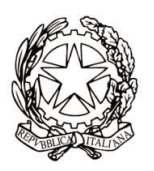

CONFERENZA NAZIONALE DEGLI ORDINI DEGLI ARCHITETTI PIANIFICATORI PAESAGGISTI E CONSERVATORI

Delegazione Consultiva Mercoledì 8 aprile 2020, ore 10:00 – 16.30 Link per il collegamento: https://global.gotomeeting.com/join/606743229

## IMPORTANTE:

Il software è autoinstallante. Qualora, per limitazioni derivanti dal software antivirus o antimalware, non dovesse partire in automatico l'installazione, procedere -come proposto- con il download del software e lanciare manualmente l'applicazione.

Una volta effettuato l'accesso all'aula virtuale, il partecipante in alcuni casi avrà di default l'audio attivato, il quale dovrà essere spento manualmente per evitare interferenze con l'aula (icona microfono (1) nel pannello di controllo del GoToMeeting).

L'intervento è regolamentato da un moderatore (Ufficio di Presidenza) a cui si dovrà chiedere - attraverso la chat di sistema - di poter intervenire. Nel momento in cui si è chiamati a farlo, si dovrà riaprire l'audio cliccando sull'icona microfono che tornerà ad essere verde.

Effettuato l'acceso all'aula, nel caso di problemi con l'audio, si consiglia di uscire per effettuare di nuovo l'accesso.

Per attivare microfono (1) e webcam (2) cliccare sulle relative icone tonde posizionate in alto nel pannello di gestione del gotomeeting, che diventeranno verdi. Cliccare di nuovo per escluderle. Dai relativi menù a tendina si selezionano il **microfono (3)**, gli **speaker (4)** e la webcam (5).

Se la propria immagine o quella dei partecipanti non viene riprodotta, cliccare sui **tre puntini (6)** posti sotto l'icona della webcam e selezionare "Condividi webcam personale". Per vedere le altre webcam selezionare "Mostra tutte le webcam".

E' obbligatorio, per evitare effetti di eco e suoni di innesco (larsen) che renderebbero impossibile lo svolgimento della videoconferenza, utilizzare cuffie e microfono al posto di altoparlanti esterni.

Come già detto, perché la qualità dell'audio sia massima per tutti i partecipanti, è importante tenere, durante la conferenza, il microfono chiuso per attivarlo solo al momento dell'intervento. Il microfono e la telecamera si abilitano e disabilitano nella schermata del client di gotomeeting, cliccando sull'icona che li rappresenta (1) e (2).

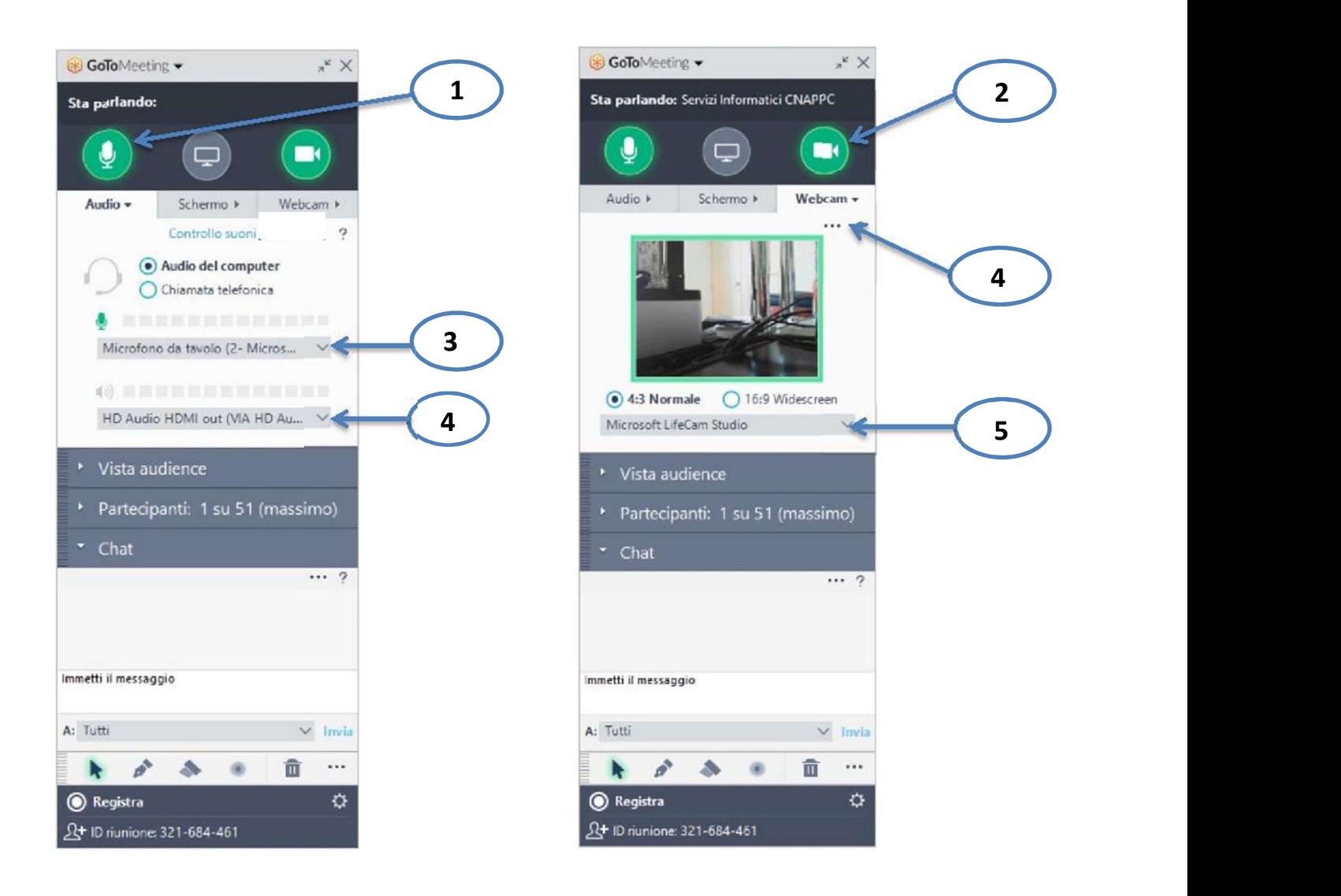

Link per accedere alle domande frequenti sul funzionamento del gotomeeting:

http://www.gotomeeting.it/meeting/online-meeting-support

È la prima volta che usi GoToMeeting? Facciamo un rapido controllo del sistema: https://link.gotomeeting.com/system-check